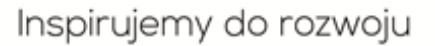

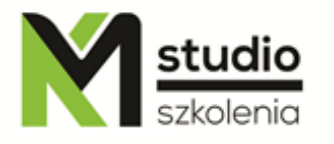

# *"Adobe Photoshop – advanced techniques for working with raster graphics"*

# *Course description:*

Training Photoshop – advanced operations is addressed to people who have already worked or are currently working in the area of Adobe Photoshop and want to improve their skills and knowledge of this graphic tool. Within 14 hours of training you will learn how to make your work easier by creating automated tools. How to manage the colour. You will gain the knowledge how to create your own swatches libraries of colours, brushes and filters. You will also learn many of the effects / tricks currently used in graphic design and photomontage.

# *Skills acquired during the training:*

- setting the document parameters in the correct way according to their intended use,
- preparing material for digital printing,
- preparing material for offset printing and using different graphics formats,
- ability to co work with printing houses,
- workspace setting configuration,
- defining your own colour samples, gradients and other fillings,
- creating your own brushes, adding brushes,
- using special effects,
- working with filters, adding filters,
- automating work in Adobe Photoshop
- advanced selection techniques for complex objects
- advanced techniques of photomontage

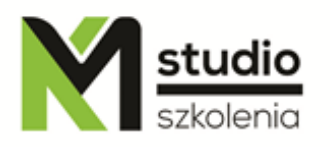

# *Training program:*

## **1. Automating work in Adobe Photoshop:**

Using Photoshop Actions and Scripts - rules Creating simple Actions Using Scripts

## **2. Advanced selection and masks**

Advanced ways to create complex selections Recording selection Bitmap masks, vector masks, clipping masks Different types of masks Examples of how masks work Working with a vector mask Editing masks Mask editing tools Preview mask action

## **3. Vector objects in Photoshop**

Creating vector paths Cutting out objects from the background Using the Paths Palette Creating vector shapes Creating a clipping path Saving graphics together with a clipping path

#### **4. Working with channels**

Working with Channels Palette Channel operations Using channels to create precise selection Alpha channels Creating, editing and using additional colours Using channels and additional colours

#### **5. Creating your own libraries, tool palettes, and fitting Adobe Photoshop screen to be effective**

Creating your own color swatches, brushes, styles Using Adobe Configurator to build your custom tool palette Using your own palettes and workspaces Tools configuration

# **7. Tips & Tricks**

Complex photomontages and picture corrections

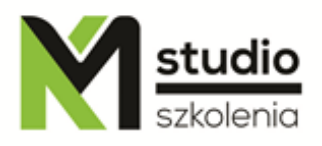

Advanced techniques for working with text The best known effects and tricks while working in Adobe Photoshop

## **8. Import-Export Graphics fine tuning**

Preparing graphics for different media - rules Save graphics for the Internet Save graphics to print Save graphics for mobile phones and smart phones

# *Methodology:*

- PowerPoint mini lectures
- working on computers (each participant works on a separate computer)
- mini training videos

## *Organizational information:*

Number of training hours: 14 Time of training 9:15-16:15 Place of training: Łódź, Piotrkowska 125 – KM Studio - trainings